## SQL-Befehle – Teil 1

SQL steht im allgemeinen Sprachgebrauch als Abkürzung für Structured Query Language, leitet sich jedoch vom usrprünglichen Vorgänger SEQUEL (Structured English Query Language) ab. Dieser Name ist allerdings ein eingetragenes Warenzeichen, weshalb die Sprache in SQL umbenannt wurde.

Die "Sprache" wird zur Abfrage von Daten aus Datenbanken benutzt. Eines der meistbenutzten relationalen Datenbanksysteme – da kostenlos für alle Systeme verfügbar und auf Webservern schon vorinstalliert – ist  $MySQL$ . Andere Datenbanksysteme, welche mit SQL arbeiten sind z. B. MariaDB, PostgreSQL oder Mycrosoft Access.

Zur einfachen Verwaltung einer MySQL-Datenbank gibt es unterschiedliche Tools, wir arbeiten mit phpMyAdmin, dieses setzt auf die Programmiersprache PHP.

## 1. Einfügen von Datensätzen

Mithilfe phpMyAdmin können wir auf einfache Weise neue Datensätze in eine bestehende Tabelle einfügen der zugrundeliegende SQL-Befehl wird direkt angezeigt.

Füge in verschiedene Tabellen einige Datensätze ein und analysiere den SQL-Befehl. Wie ist dieser für das Einfügen von neuen Datensätzen aufgebaut?

## 2. Anzeige bzw. Abfrage und Suche von Datensätzen

Lasse deine Datensätze anzeigen und analysiere den SQL-Befehl. Wie ist dieser für das Anzeigen bzw. Abfragen der Datensätzen aufgebaut?

Mithilfe der Suchfunktion können wir die Ergenisse auch filtern. Suche nach Datensätzen und analysiere, was sich gegenüber der reinen Anzeige ändert.

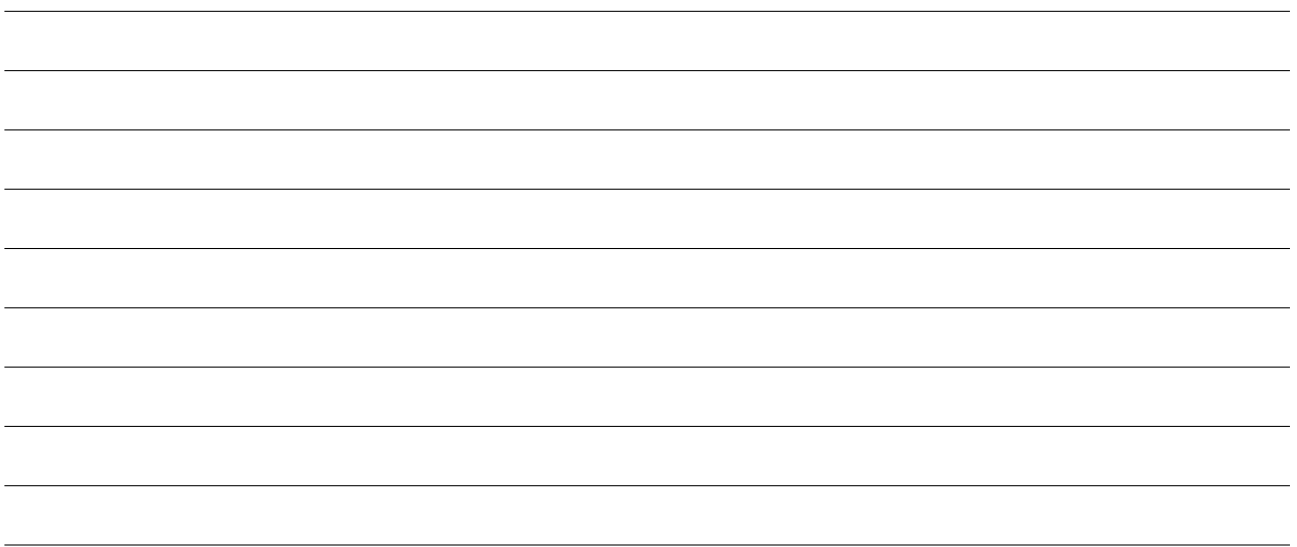

## 3. Löschen von Datensätzen

Ebenso können wir mit phpMyAdmin auch Datensätze per Mausklick wieder löschen. Lösche einige Datensätze ein und analysiere den SQL-Befehl. Wie ist dieser für das Löschen von Datensätzen aufgebaut?